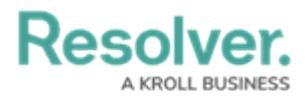

## **Create a New Dispatch User**

Last Modified on 10/01/2019 3:04 pm EDT

Dispatch users are users who can access the Dispatch application through Command Center. To grant access, a Command Center user account must be created for each Dispatch user, in addition to a Person object.

## **To create a Dispatch user:**

- 1. Log into an administrator user account for your app.
- 2. Create a new Command Center user account by following the [instructions](http://help.resolver.com/help/administration-create-a-new-cc-user) in the Create a New Command Center User article.
- 3. Add the user to the **Dispatch Users** group by following the [instructions](http://help.resolver.com/help/add-user-to-group) in the Add a User to a User Group article.

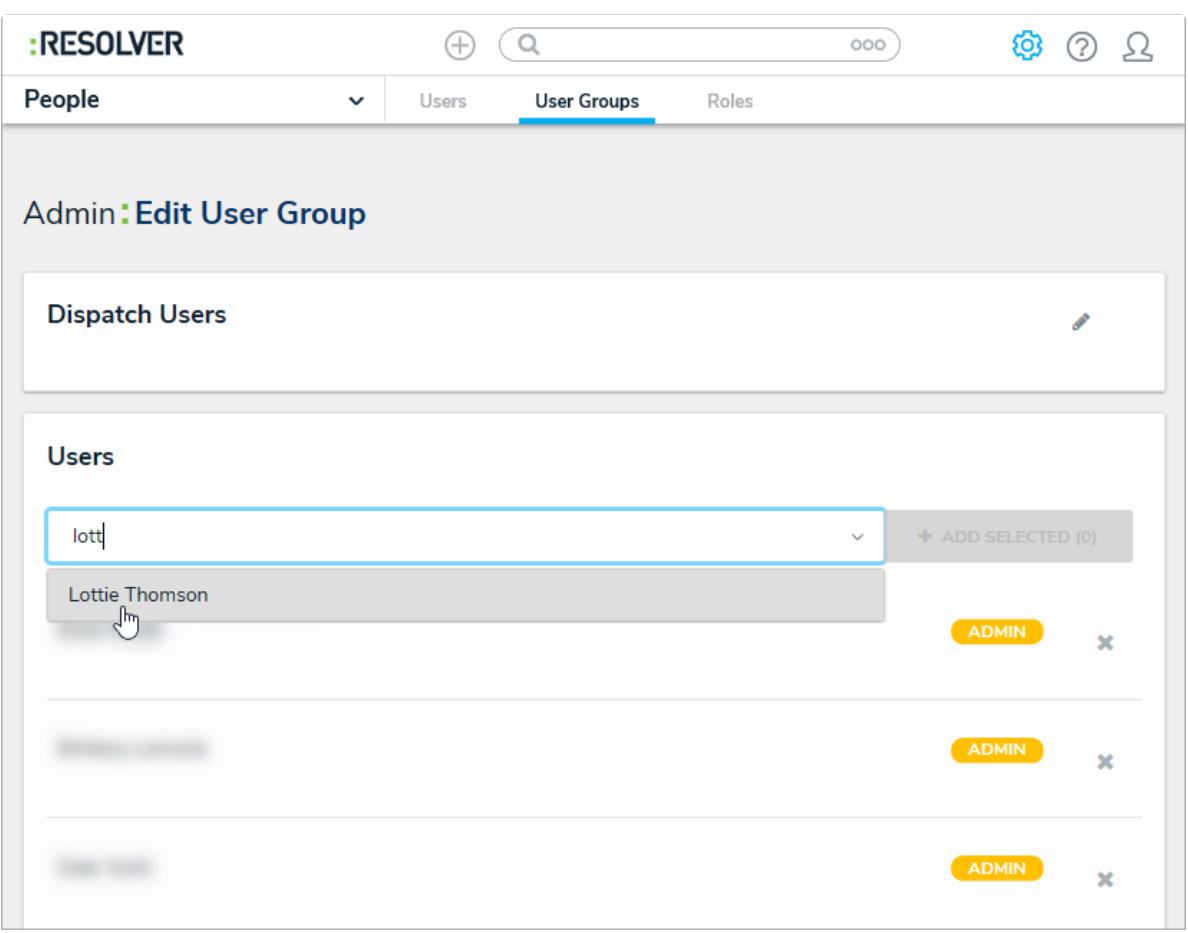

Adding <sup>a</sup> user to the Dispatch Users user group.

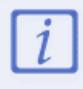

Users who are logged in at the time they're added to a user group will need to log out then log back in before the changes are applied.

- 4. Click the Resolver logo (or your company logo, if configured) at the top-left of the page to leave the admin settings.
- 5. Click the dropdown menu at the top-left of the page **> Library**.

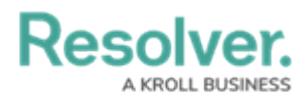

6. Click the **People** tab **> Add Person.**

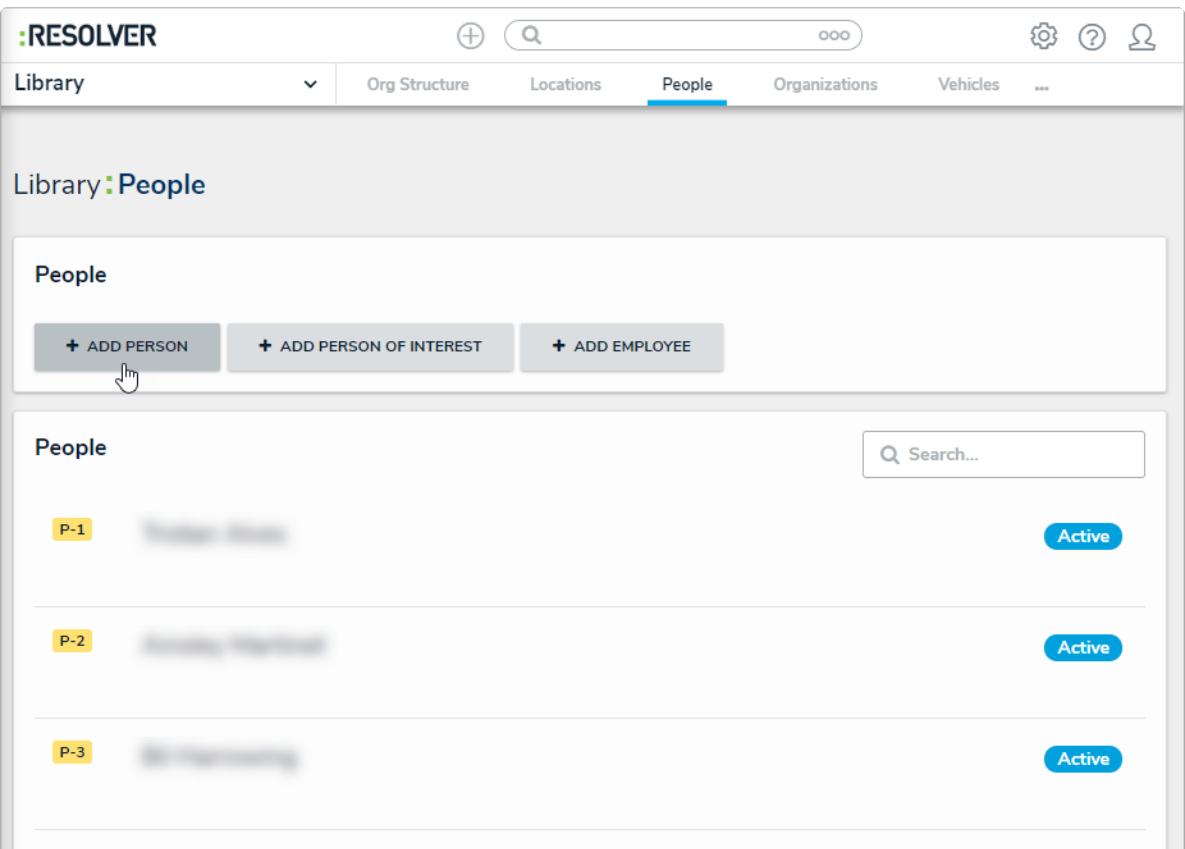

An activity in the Library application.

- 7. Enter the user's name in the **First Name** and **Last Name** fields.
- 8. Begin typing the user's name in the **Dispatch User** field, then select it from the results. If the user isn't appearing in the results, ensure they've been added to the **Dispatch Users** group by following the instructions in the Add a User to a User [Group](http://help.resolver.com/help/add-user-to-group) article.

**Resolver.** 

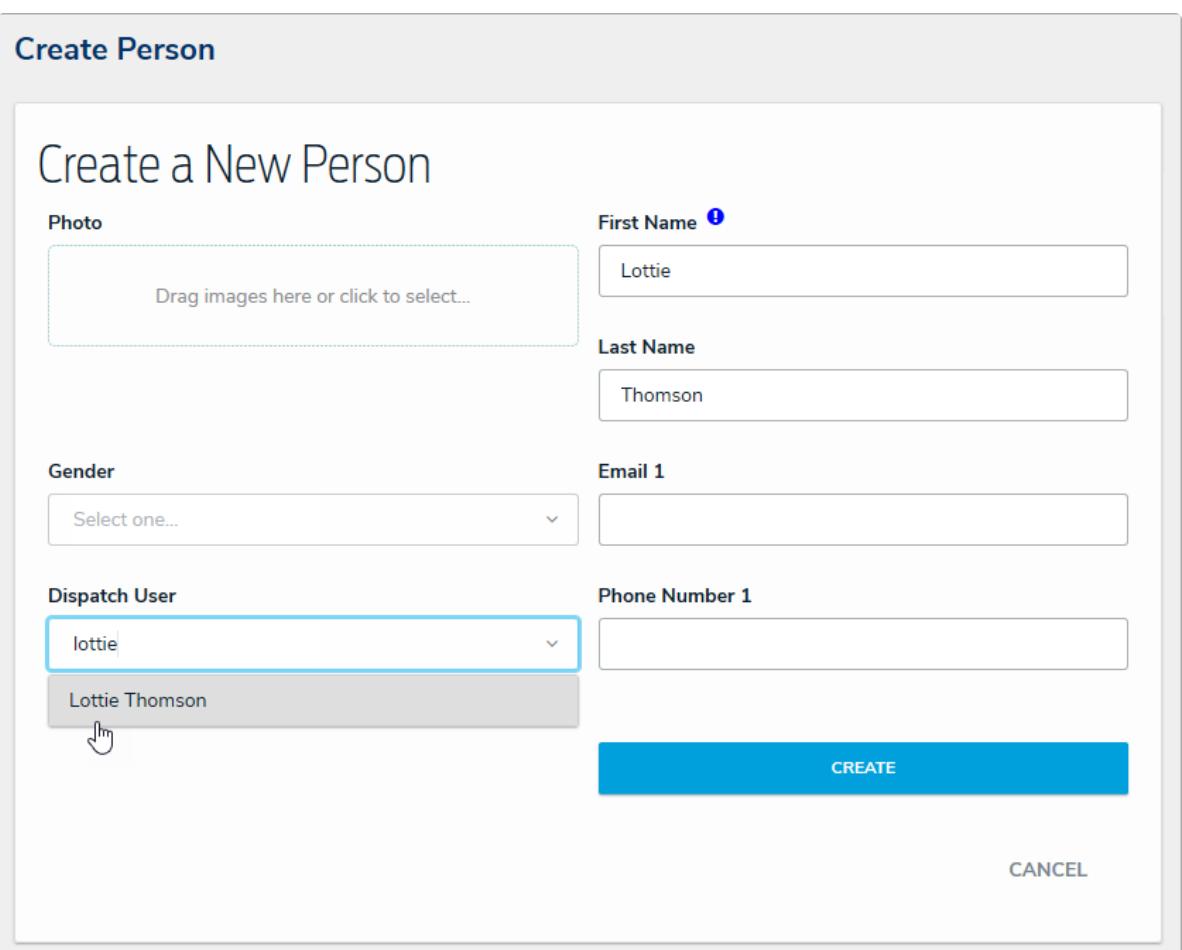

Creating <sup>a</sup> new Person record.

- 9. Complete other additional fields as required.
- 10. Click **Create** to save the object.

After the Command Center user account and Person object is created, a Dispatch administrator will need to complete additional configurations, but note that it may take 10 minutes or more before the user appears in Dispatch. See the [Configure](http://help.resolver.com/help/dispatch-configure-new-user) a New Dispatch User article in the **Dispatch Administrator's Guide** for more information.